## *Axium Cheat Sheet for Adding Contact Notes to a Patient's Chart*

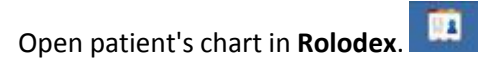

Open **Patient Card** by clicking on patient's name in status bar at bottom of screen or chart icon

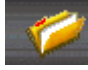

in the middle of **Rolodex** screen.

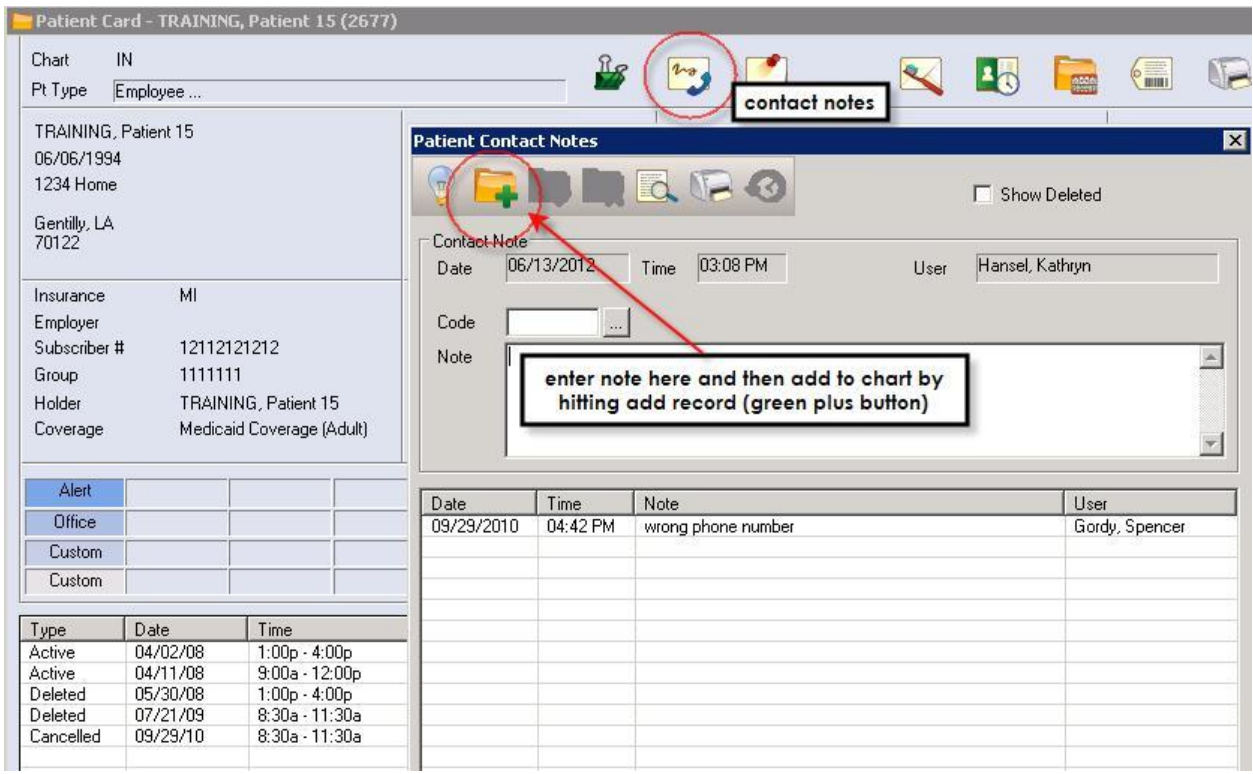

Click on **contact notes icon**. Type in notes in **Note** window.

Click on **Add a New Record** icon to add contact note.

Kathy Hansel Axium Support 504.941.8139 Room 2305